*Элементная база современной ЭТ Элементная база современной МЭА*

#### *Средства разработки проектов на ПЛИС*

#### **Лабораторная работа 1 ( 8 ч. ) Создание проекта на ПЛИС**

#### **А.В. БОРОДИН, В.П. КАРНАУШЕНКО**

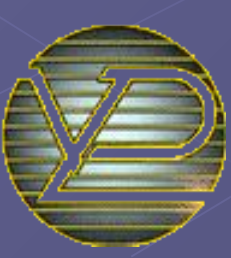

*Харьковский национальный университет радиоэлектроники, Кафедра МЭПУ, тел. 702-13-62, e-mail:vpk @ kture.kharkov.ua*

#### Тема: **Разработка проекта в САПР MAX+PLUS II**

*Цель занятия* – получение навыков разработки проекта на ПЛИС, ознакомление с этапами разработки в среде MAX+PLUS II Altera

#### **Содержание:**

- Выбор типа проекта
- Разработка проекта в графическом виде
- Этапы разработки проекта в сигнальном виде
- Ход выполнения проекта
- Программирование

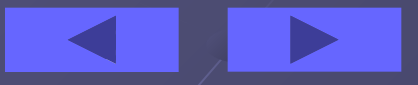

# **Создание проекта**

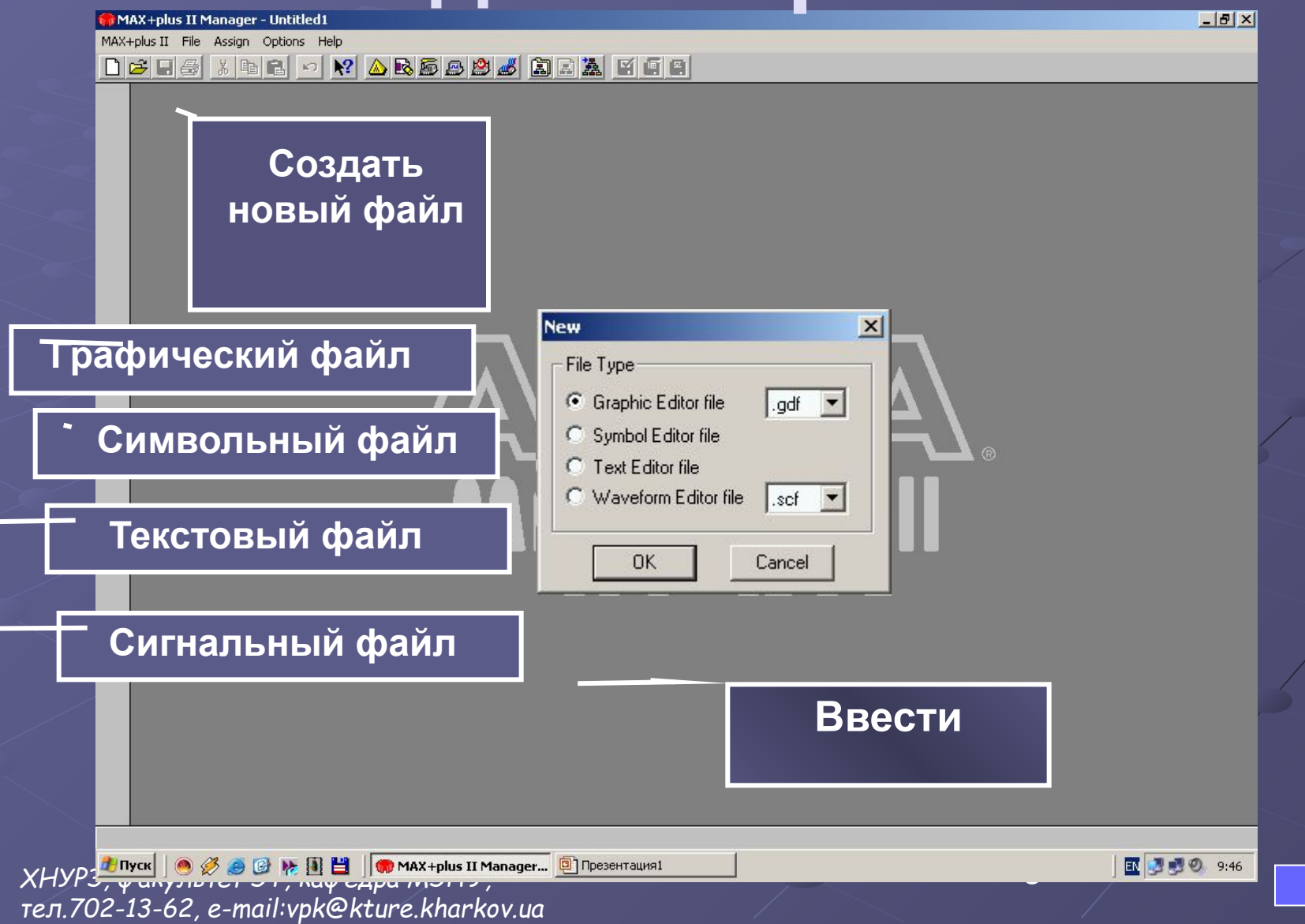

# **Графический ввод проекта**

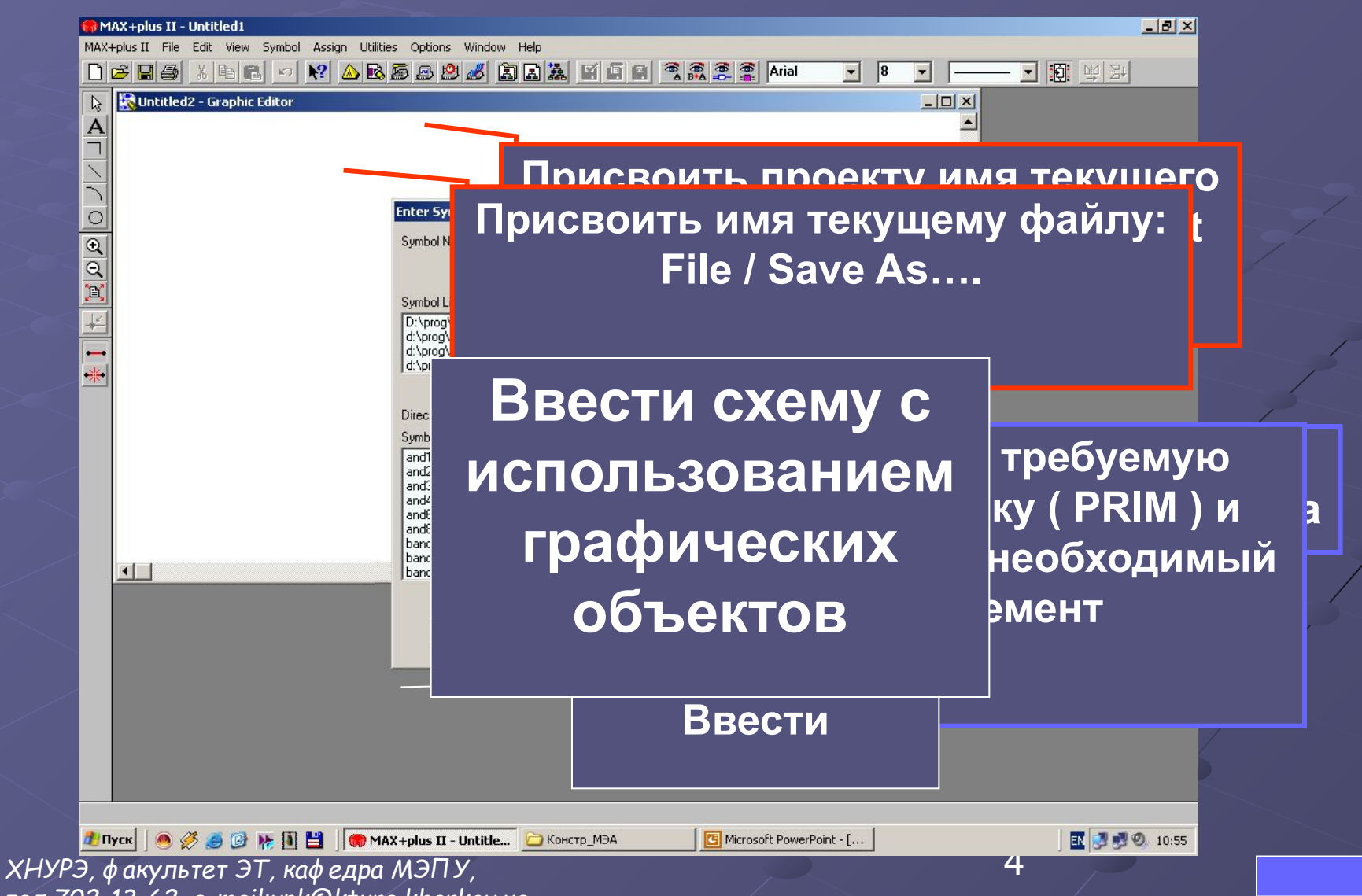

*тел.702-13-62, e-mail:vpk@kture.kharkov.ua*

# **Графический ввод проекта**

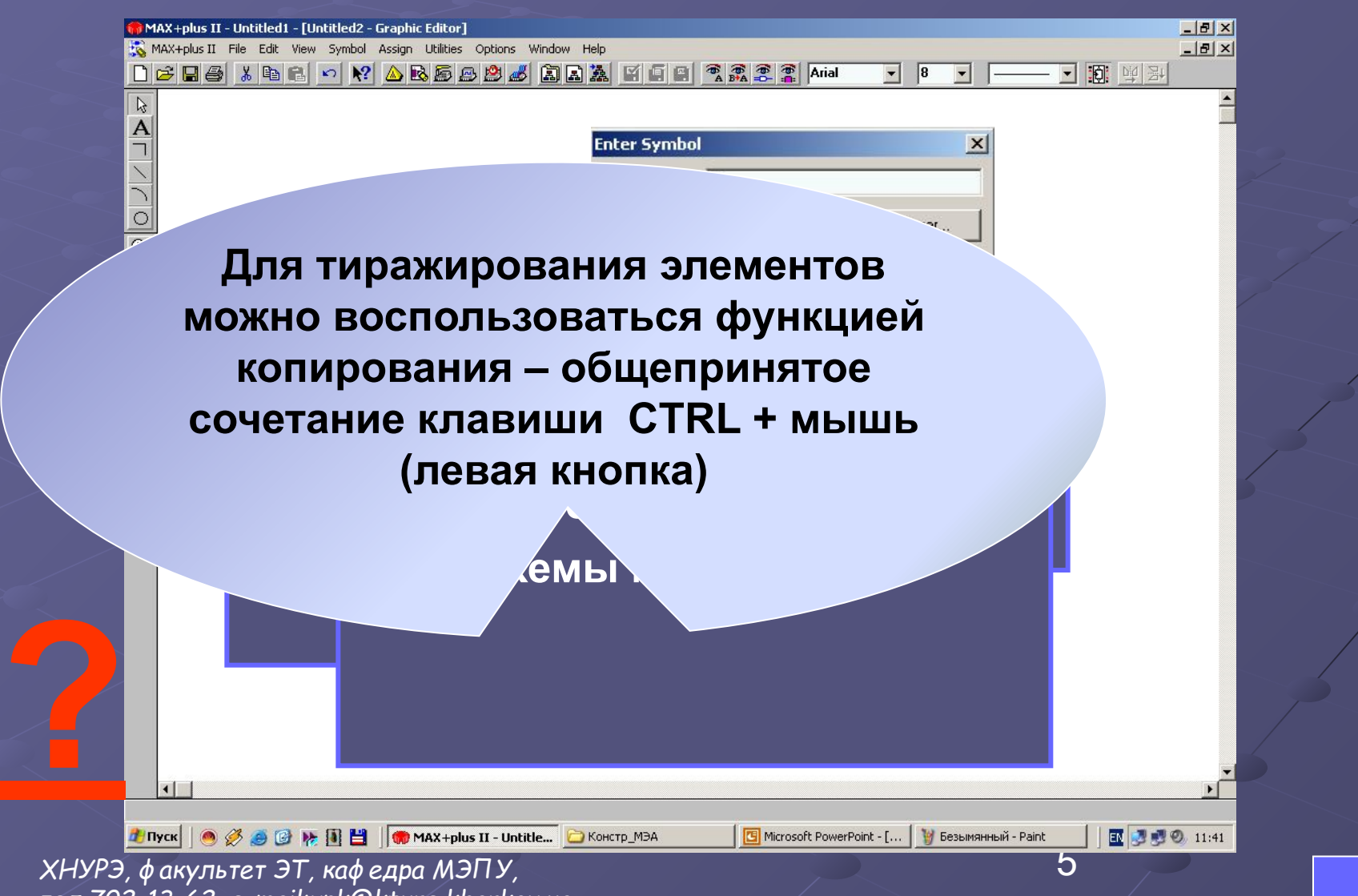

*тел.702-13-62, e-mail:vpk@kture.kharkov.ua*

# **Графический ввод проекта**

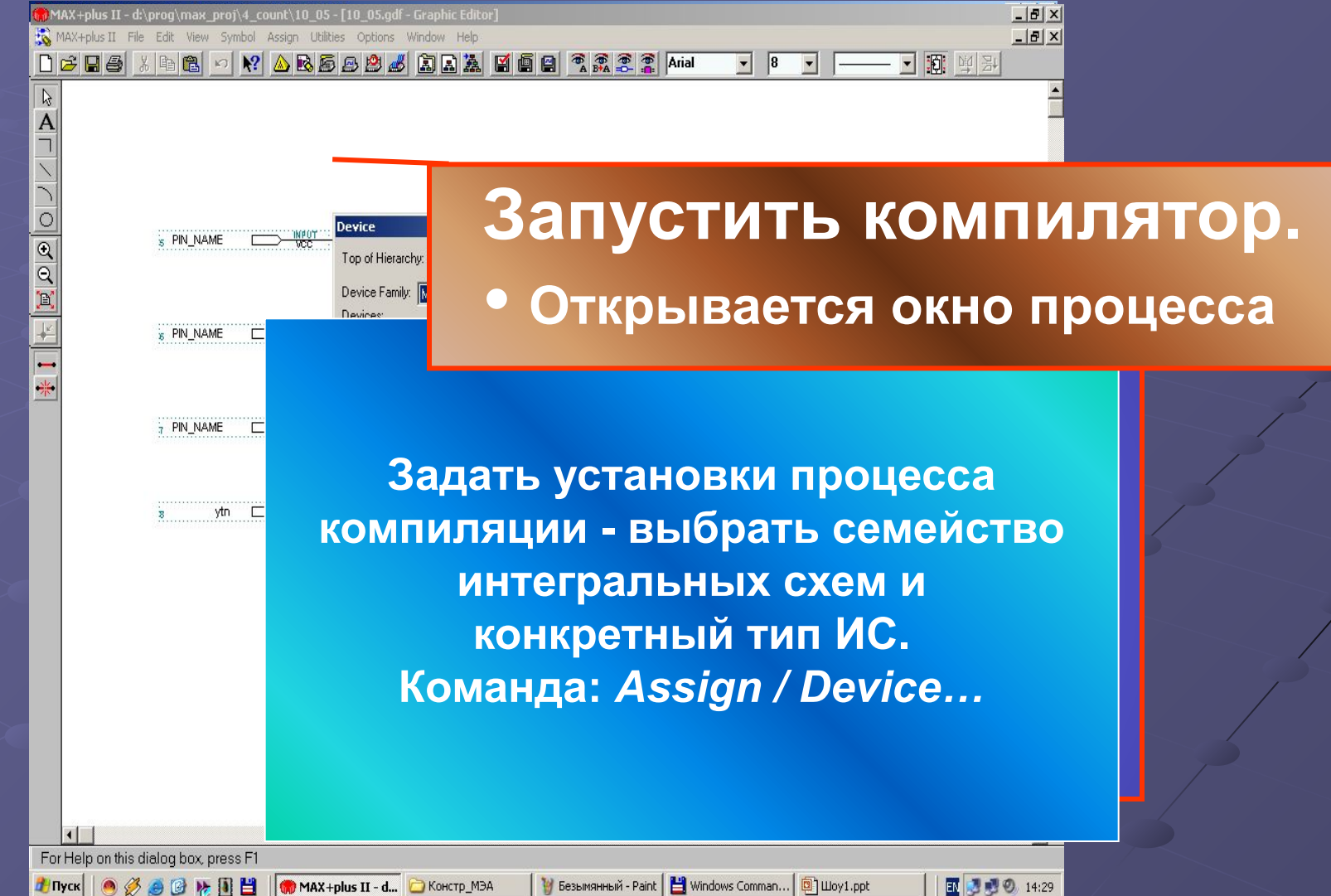

6

## **Компиляция проекта**

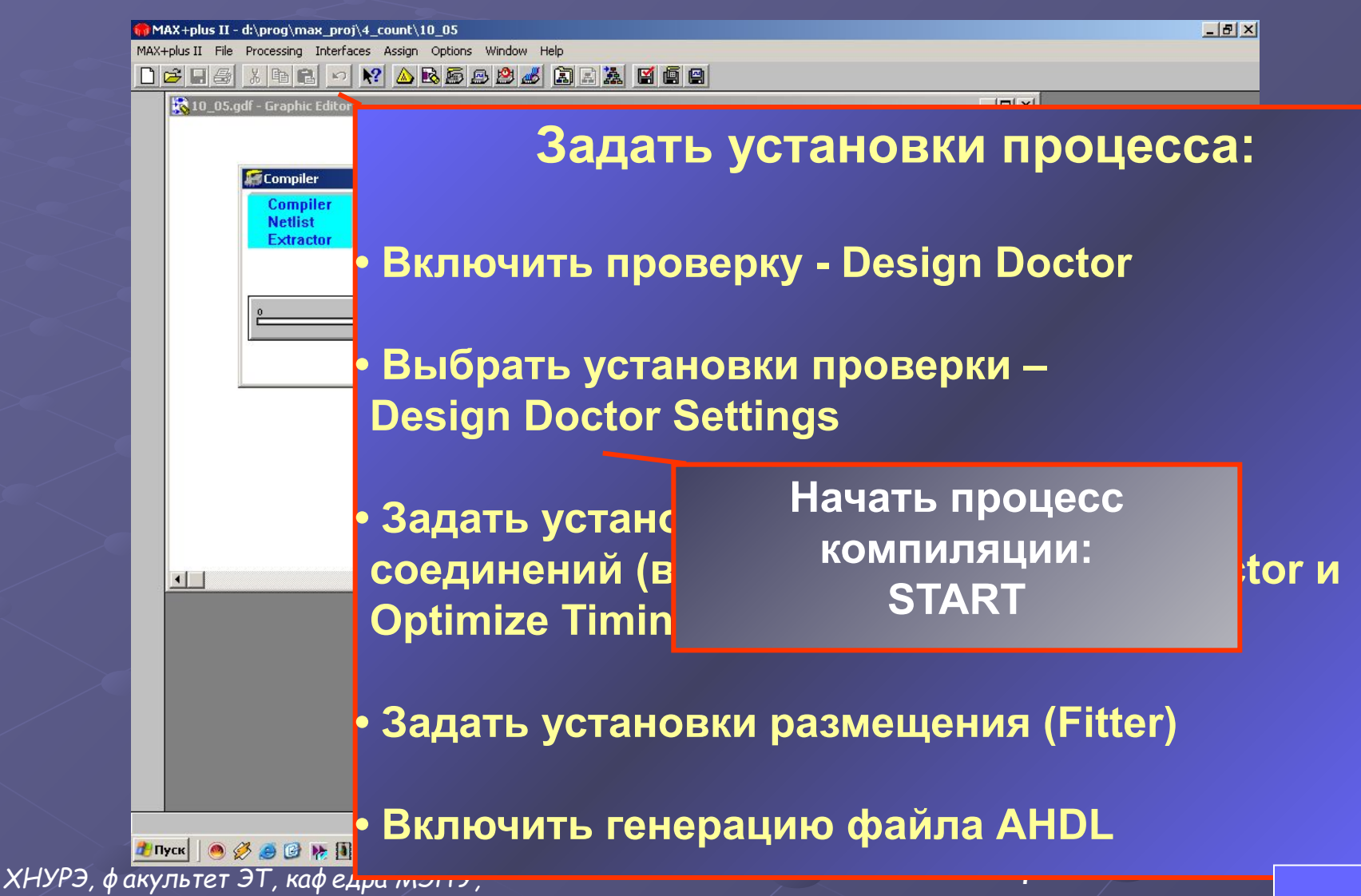

*тел.702-13-62, e-mail:vpk@kture.kharkov.ua*

## **Компиляция проекта**

• MAX+plus II File Processing Interfaces Assign Option<br>• Процесс компьютер и предполагает в собора в собора в собора в собора в собора в собора в собора в собора в <br>• Процесс в собора в собора в собора в собора в собора в

 $\mathbf{R}$ <sub> $\mathbf{R}$ 10\_05.gdf - Graphic  $\mathbf{R}$ </sub> проект успошно стиститите соглашивания и правила в контретивности приступить к активности приступить к активнос<br>В <mark>XX</mark> / Следующему этапу проектирования. Время проектирования и в ведей симуляции, размещение проекта, создание **На этом этапе проверяются временные**  та программирования в соотношения в других и выходных для программирования для соотношения в соотношения и соо<br>Соотношения в соотношения в соотношения в соотношения в соотношения в соотношения в соотношения и соотношения **Проект успешно откомпилирован. соотношения входных и выходных сигналов.**

об ошибках. **Для проведения временной симуляции если проект не состретивность содержить содержить содержить содержить содержить содержить содержить содержить с** необходимо создать сигнальный файл, **окне процессора появляются для чего используется редактор формы** 

 $\sum_{n=0}^{\infty}$ 

следующий вид…. **Сообщение содержит описание ошибки и локализует ее на схеме и в редакторе размещения** 

ত

■ 3 3 0 16:24

 $-|B|$   $\times$ 

TINYCK OF BEREE TO MAX+plus II - d... BKOHCTP\_MBA *ХНУРЭ, факультет ЭТ, кафедра МЭПУ, тел.702-13-62, e-mail:vpk@kture.kharkov.ua*

**!!!**

Project

File Edit View Node Assign Utilities Options Window Help

Name...

# **Симуляция проекта**

• Пре для создания файла необходимо:

 $Ctrl + J$ 

**аналогичен описанном пользуемых процепей. В Ф**ОТЫ ОТЫ с проектом в САПР<sub>.</sub><br>Село на САПР. • **Кажлая непь. это элемент вволя или** и открыть должно открыть сода, на пострания<br>ВЫВОЛЯ СИГНАЛЯ - ПИ<u>бо ПРОМАЖУТО</u>ЧНЯ **Waveform Editor.** •Определить предварительные установки: **цепь, не имеющая внешних выводов**  • **При этом необходим своить чем так называемая Buried Node). В 17 имя** текстовия сигналы для войской для в сигнализации для в сигнализации для в сигнализации для в сигнализации для<br>В соборах в соборах в соборах в соборах в соборах в соборах в соборах в соборах в соборах в соборах в соборах  $\frac{1}{2}$ витнить назначение цепей, задействованных в проекте. • Каждая цепь- это элемент ввода, или вывода сигнала, либо промежуточная  $\sim$ ницеп **• Начнем с ввода цепей, • Как ввести цепь?**

 $-|P|$   $\times$ 

TINYCK | O & O k R H | WMAX+plus II - d... C KOHCTD\_MBA *ХНУРЭ, факультет ЭТ, кафедра МЭПУ, тел.702-13-62, e-mail:vpk@kture.kharkov.ua*

9

**图 3 超 9 17:28** 

## **CONSTRANT SURVEY AND SET AND SURVEY AND RESPONSIVE AND RESPONSIVE AND RESPONSIVE AND RESPONSIVE AND RESPONSIVE AND RESPONSIVE AND RESPONSIVE AND RESPONSIVE AND RESPONSIVE AND RESPONSIVE AND RESPONSIVE AND RESPONSIVE ASSIG**

 $B$  $x$  $-|B|$   $\times$ 

End: Interval: 1 nus Start: 0.0ns  $+|+|$  $1.0<sub>us</sub>$  $\mathbb{Z}$  $\overline{A}$  $\Rightarrow$ 25.0ns 50.0ns Name: Value: При этом открывается меню выбора  $C<sub>1</sub>$ файла, содержащего сведения о Copy Paste  $\frac{\mathbf{Q}}{\mathbf{Q}}$ Delete цепях, используемых в проекте. Insert Node... é, Enter Nodes from SNF... ис Необходимо выбрать необходимые  $\frac{1}{2}$ (обычно- все) и внести их в список, из соедино восу и вности их в описок.<br>находящийся в правой половине  $\overline{\mathbb{Z}}$ **INV** при нажати при нажати правой кнопки.<br>При нажати правой при нажати правой кнопки и правой кнопки и страни и производит и составляет с при нажати с о окна. **Enter Nodes from SNF** ми в Окно ред**атке**бра после этого Node / Group: Available Nodes & Groups: **приобретет/следующий вид:**  $\begin{array}{c} 400 \\ 300 \\ 200 \\ 100 \end{array}$  $\Rightarrow$ <mark>, </mark>/ти ввода. Выбрать: 02 (0)<br><u>m.m</u> गा  $\left| \cdot \right|$ *Enter Nodes From SNF*… Type Ⅳ Preserve Existing Nodes  $\nabla$  Inputs **F** Registered Show All Node Name Synonyms  $\nabla$  Outputs  $\Gamma$  Combinatorial  $\Gamma$  Group Memory Bit  $\Box$  All Memory Word **OK** Cancel Clear Microsoft PowerP... ■ ■■ ● 17:51

THITYCK | O 3 8 B N: 1 H | MAX+plus II - d... B KOHCTD\_MBA *ХНУРЭ, факультет ЭТ, кафедра МЭПУ, тел.702-13-62, e-mail:vpk@kture.kharkov.ua*

## **Симуляция проекта**

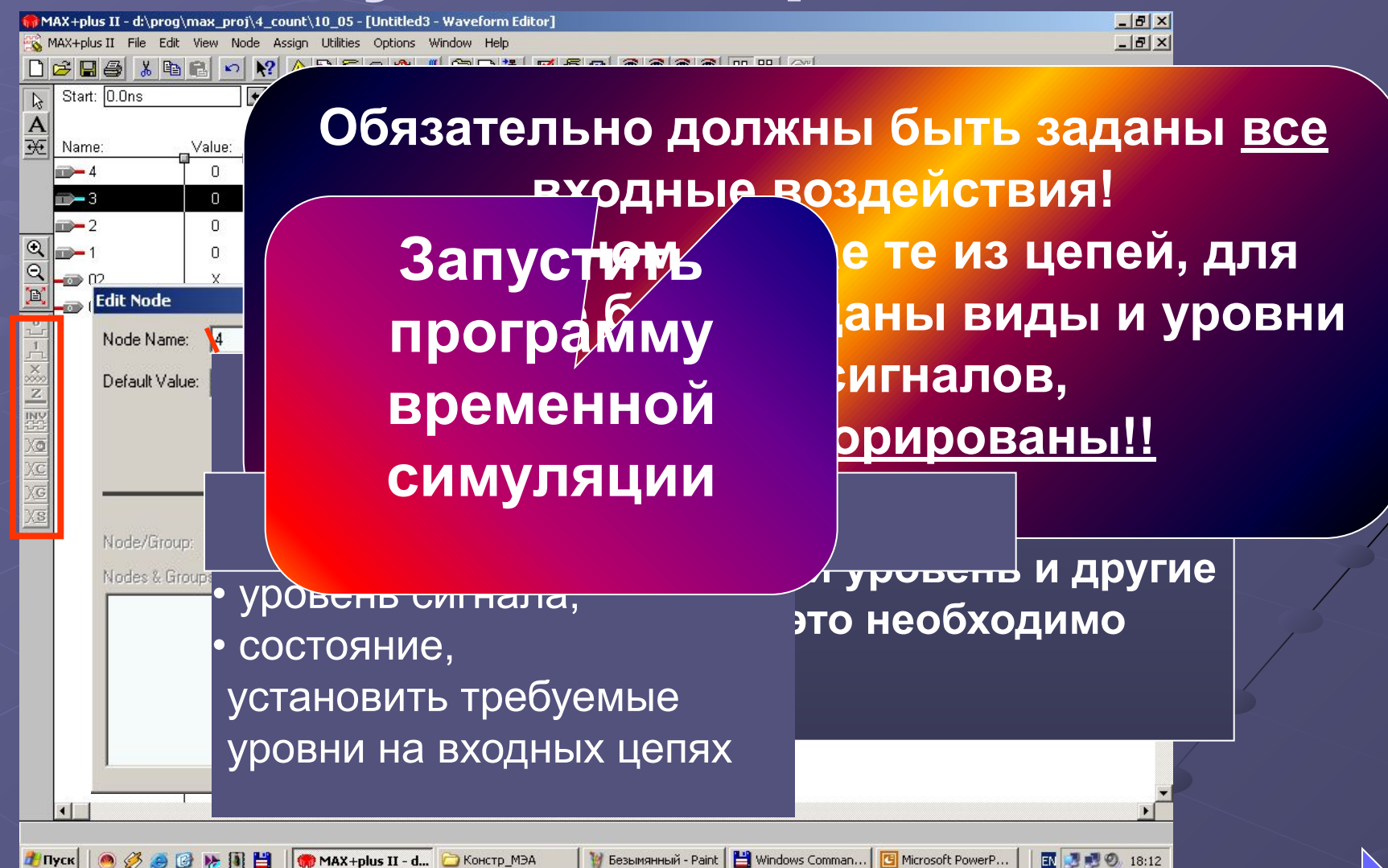

<mark><del>Длуск</del> | ● ∅ ● ☞ № 国 ᆸ | ⋒мах+рlus II - d...</mark> ◘ Констр\_МЭА<br>*ХНУРЭ, факультет ЭТ, кафедра МЭПУ, тел.702-13-62, e-mail:vpk@kture.kharkov.ua*

## **Симуляция проекта**

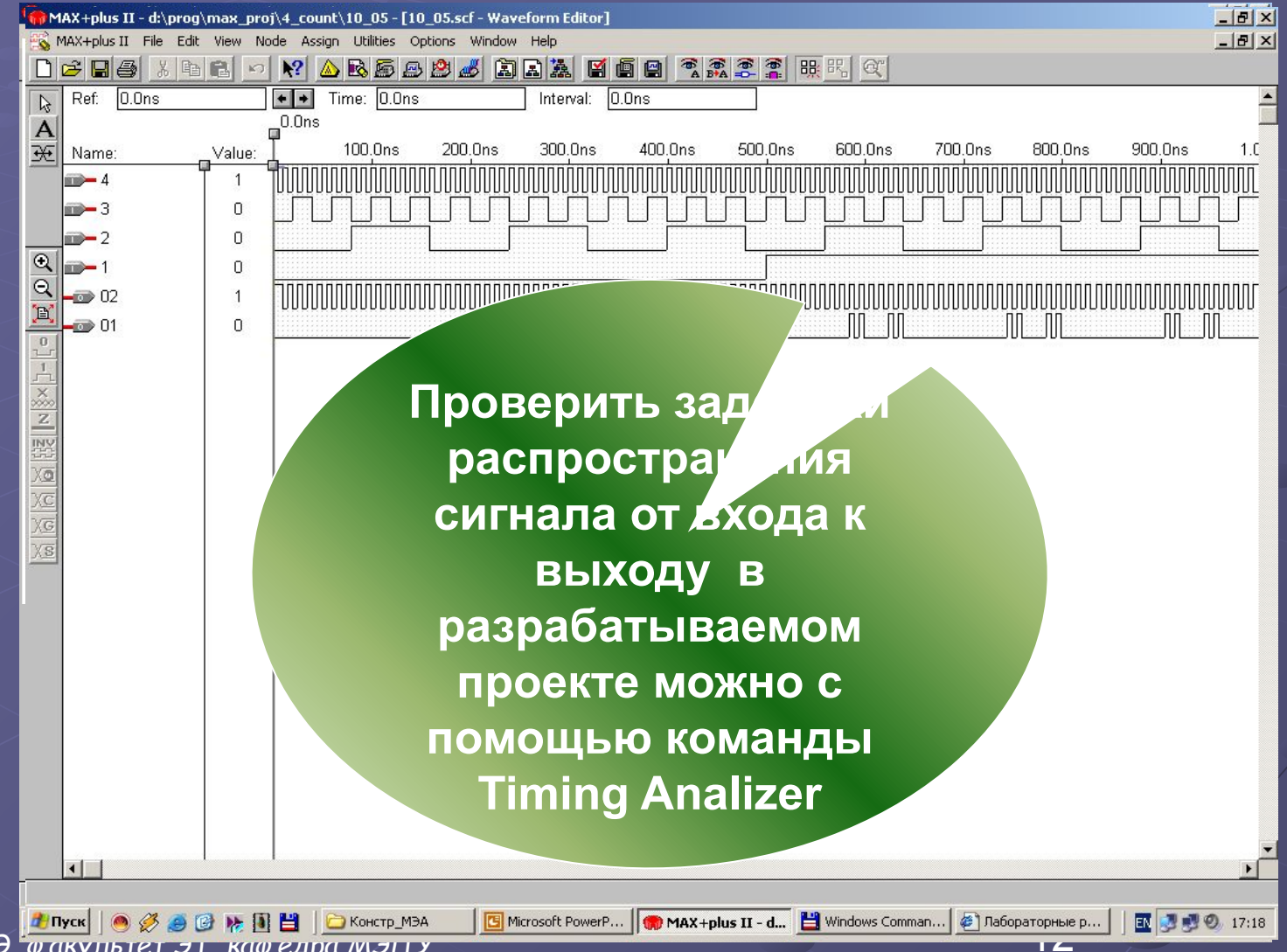

# **Симуляция проекта**

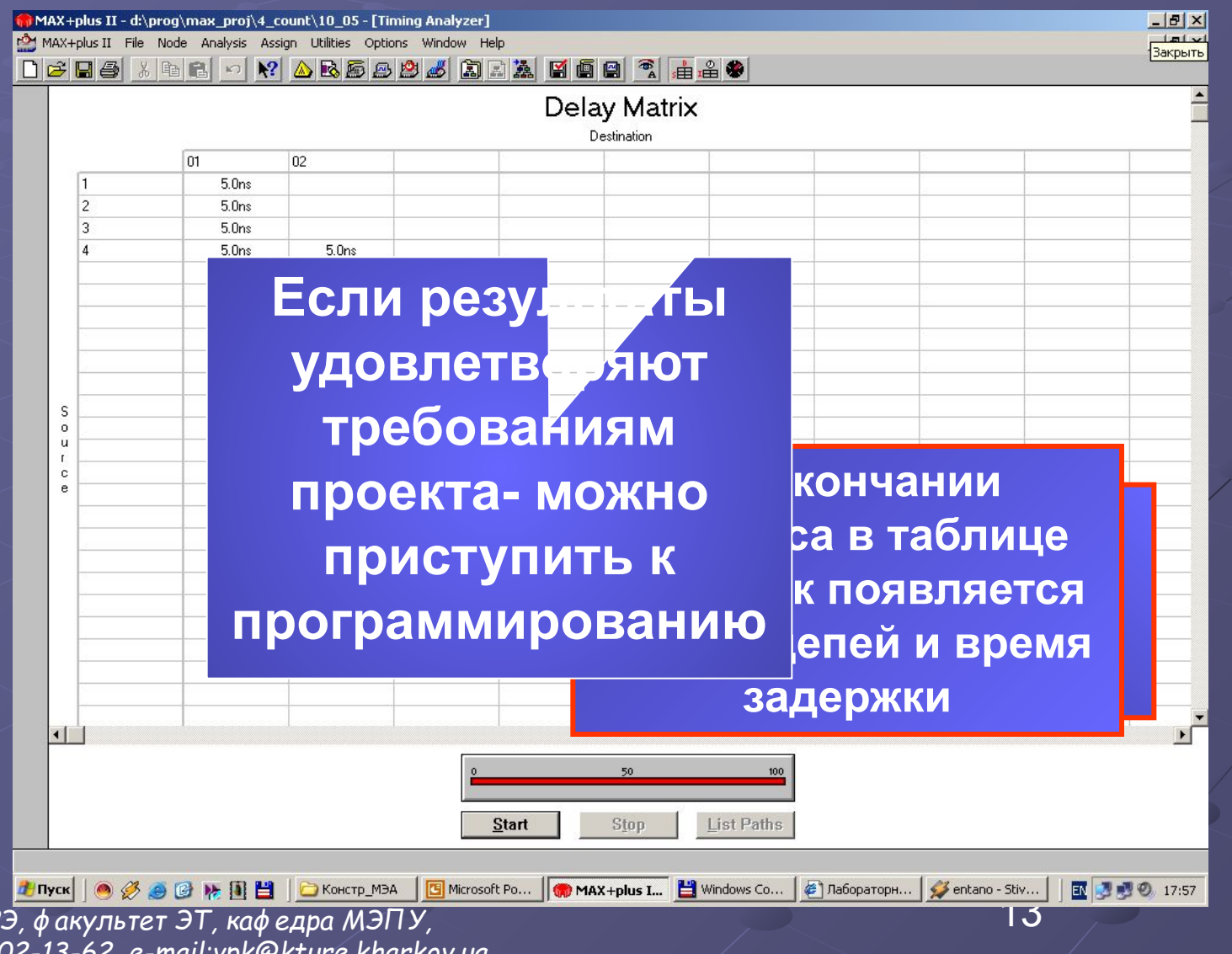

*тел.702-13-62, e-mail:* 

 $X$ НУР

### **Программирование**

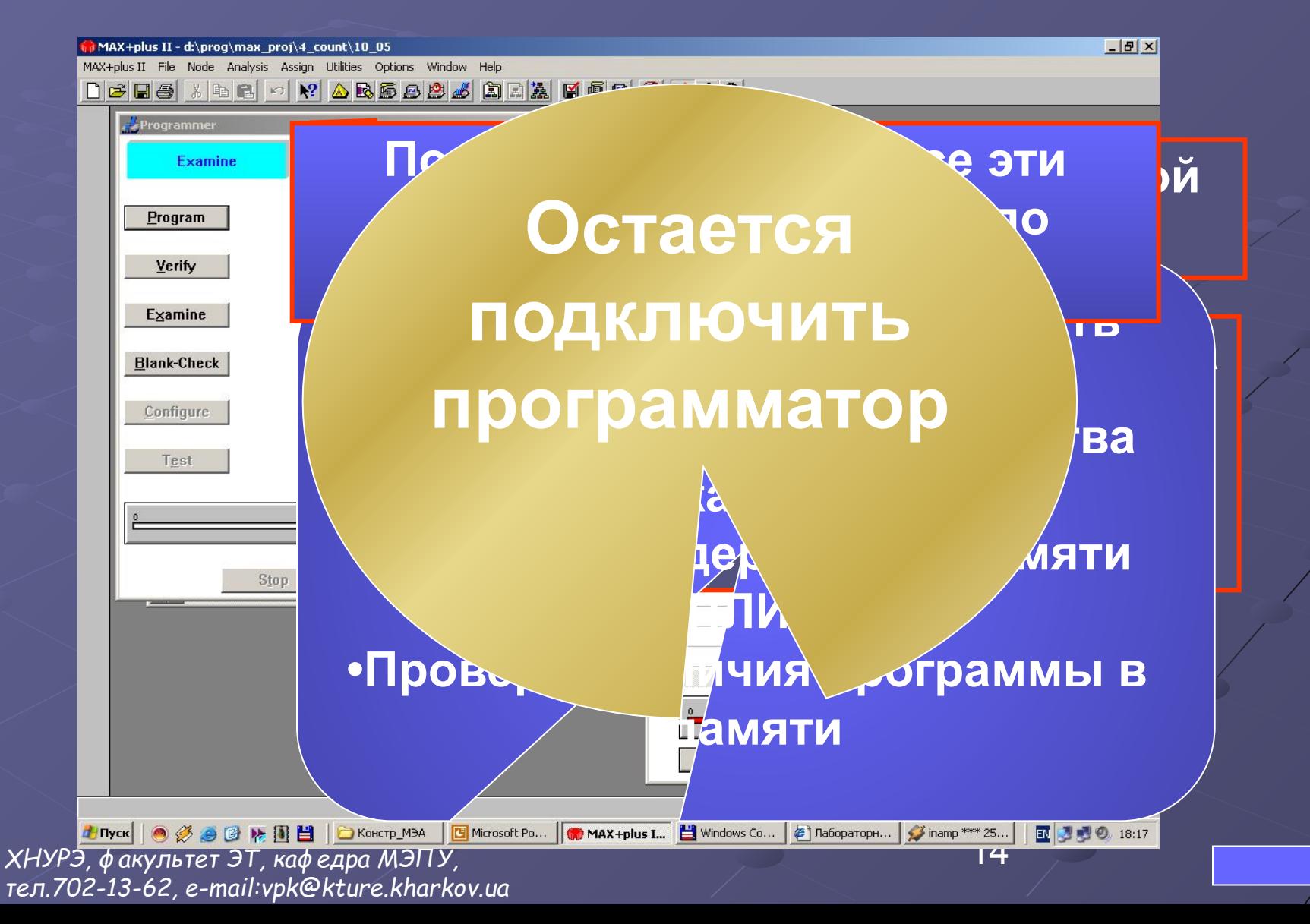

*ХНУРЭ, факультет ЭТ, кафедра МЭПУ, тел.702-13-62, e-mail:vpk@kture.kharkov.ua*

• Некоторые сведения о программаторе…

включить его питание, установить программируемое устройство и после этого можно начинать работу.

• В начале необходимо подключить программатор к порту принтера,

#### **Программирование**

15

*ХНУРЭ, факультет ЭТ, кафедра МЭПУ, тел.702-13-62, e-mail:vpk@kture.kharkov.ua*

**программирования ПЛИС.**

• Д/лексонического и программатор к логики общественно при метод и применяется метод и при метод и советственно<br>В советственно при метод и советственно при метод и советственно при метод и советственно при метод и советст **программирования с помощьютеру при включенном** программаторов в соответственном при в ри в вини в восполнии в питании программатора и в видете в восполнии в различности и в видете в составление и<br>В видете в видете в видете в видете в видете в видете в видете в видете в видете в видете в видете в видете в **записывается непосредственно в энергонезависимую доступно на сайте изготовителя. • Производить какие- либо Правять типа в випах программатором, что в манипуляции с программатором, легко в составили в технологии с техно** • В случае **Грограммируемой интегральной** интег за **При включении станологии стирается при включении и при включении и при включении и при включении и при** от **проводами без лично<sup>р</sup>о присутствия • Для хранения преподава<mark>теля в применя</mark> община и для в для в для в для в для в для в для в для в для в для в** конфигурационного производительного производительного производительного производительного производительного про **свежая его редакция- Micro Blaster), • Подключать программатор к применяем и компьютеру при включенном и компьютеру при включенном питании программатора** 

• Аltera предлагает различные способы и детей в способности на предлагает различных предлагает и советания и пр<br>Способ предлагает предлагает предлагает и совета и совета в совета в совета и совета в совета и совета и сове

Программирование

16

# **Редактирование проекта**

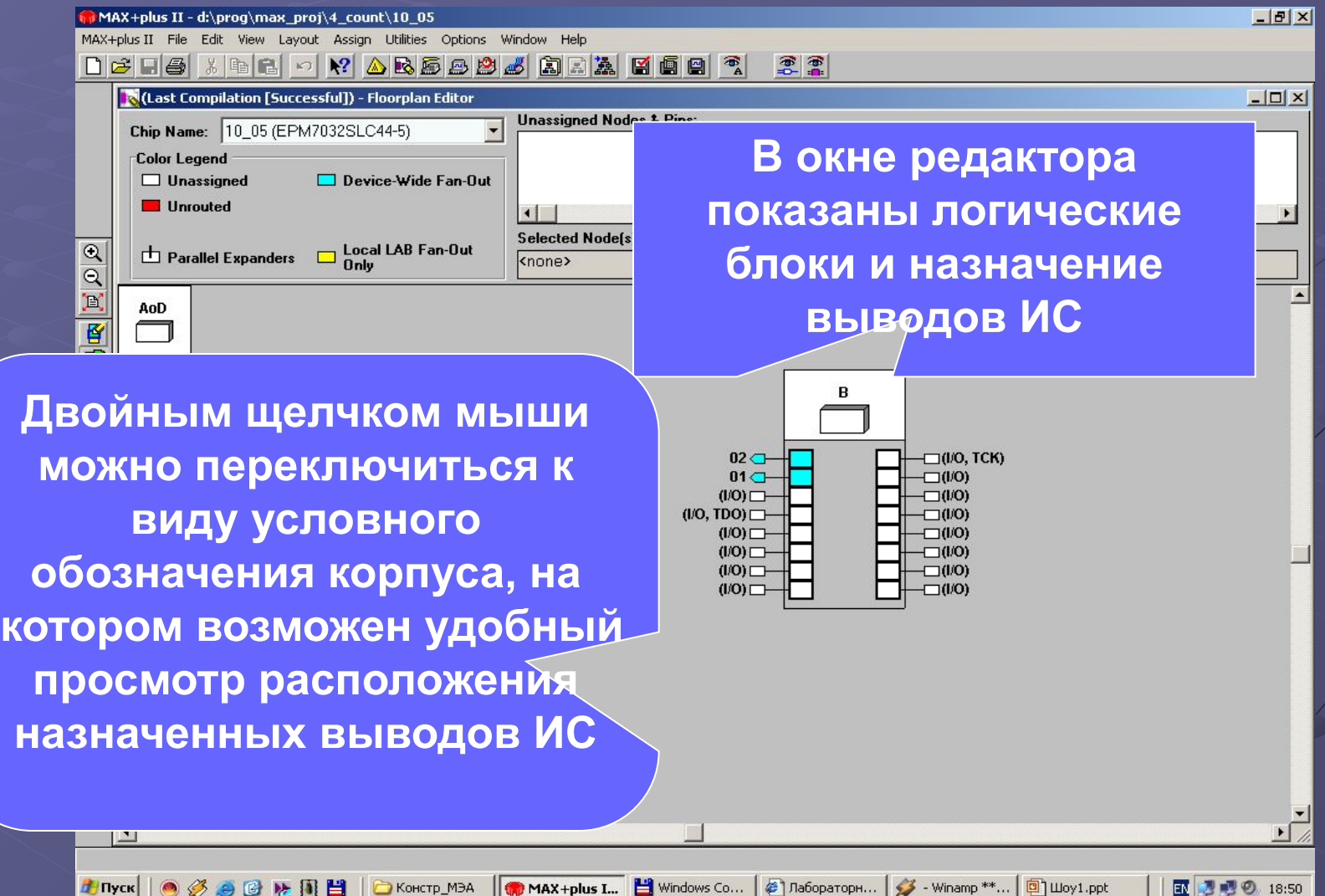

 $\boldsymbol{\mathsf{T}}$ 

#### **Редактирование проекта**

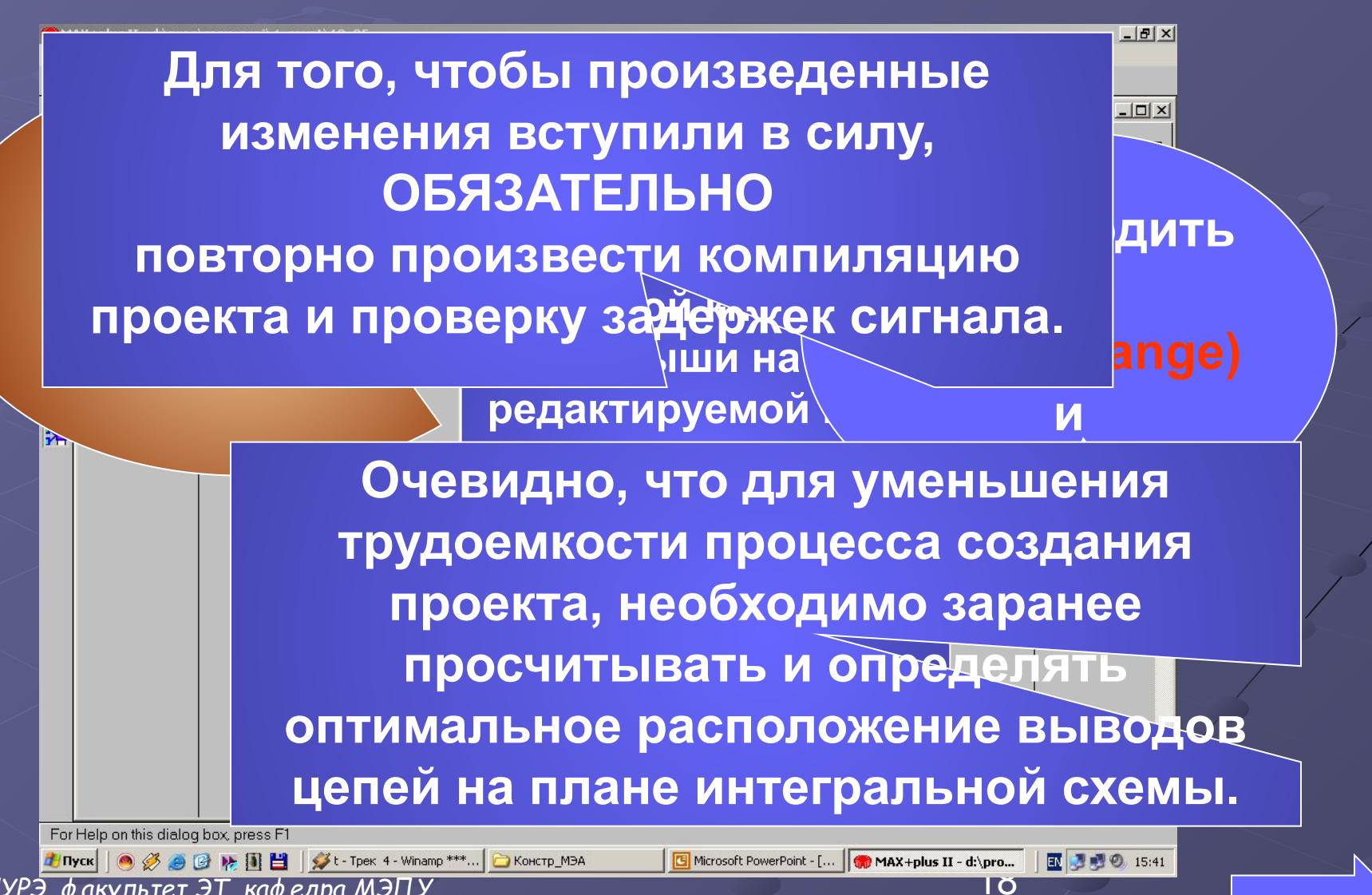

*ХНУРЭ, факультет ЭТ, кафедра МЭПУ, тел.702-13-62, e-mail:vpk@kture.kharkov.ua*

MAX+ PLUS II

# **Сигнальный способ ввода**

**• Процедура сохранения файла аналогична** 

• описан Пройда прафиян файлоа файла и та бом

При этом необходим в учесть следующее: Нарадия на последной компания и последной компания и последной компания. все цепи вводятся только в ручног **пользователь использует для описания • используя методику, описанную для т.к. список цепей Вы создаете впервые!** • Все требуемые воздействия должны быть Все -• проект с текущим файлом<br>• се, цели вводятся только в ру **• Все цепи вводятся только в ручном режиме, проект с текущим файлом • Далее запускается компилятор, задаются установки процесса и производится компиляция** 

опи Сары в ктори тае здании в шиникальну ого деайла.

• В противном случае цепи, сигналы для **• Сигнальный вид удобен для описания**  ойгнорированыг халдаания, редактирования и автоматорикования<br>• Процесс программирования, редактирования и авто • TODB9R<sup>e</sup>R&@B9fWPUTD&G@9T&RH@UYAJPP **в сигнального спосо<br>СИГНОРИРОВАНЫ!** которВЯ<del>З РЕФЕРГИ ВНОЕ ДЕЯЕЯ В СУДУТ</del> **проигнорированы!** • <mark>Проверка време нных соотношений дн</mark>я **сигнального способа ввода также обязательна!**

**расположения проекта на кристалле аналогичен ранее описанному** 

### Варианты задания

- **1. Разработать счетчик с коэффициентами деления :2, :4, :8 с входом разрешения и сброса (.GDF)**
- **2. Разработать схему совпадения 32:1 с входом разрешения (.GDF)**
- **3. Разработать счетчик с коэффициентами деления :16, :32 с входом разрешения и сброса (.GDF)**
- **4. Разработать двоично- десятичный счетчик с с входом разрешения и сброса (.GDF)**
- **5. Разработать двухразрядный последовательный счетчик с входом разрешения и сброса (.GDF)**
- **6. Разработать мультиплексор 4:1 с входом разрешения и сброса (.GDF)**
- **7. Разработать демультиплексор 1:8 с входом разрешения и сброса (.GDF)**
- **8. Разработать мультиплексор 2x(4:1) с входом разрешения и сброса (.GDF)**

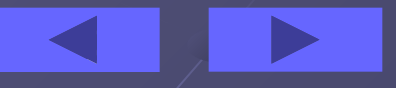

### Контрольные вопросы

**1. Какие виды меню включает в себя среда разработки?**

- **2. Назовите особенности и основные преимущества ПЛИС.**
- **3.**. **Виды пользовательских библиотек?**
- **4. Как задаются параметры шин и соединений?**
- **5. Какие виды пользовательских библиотек в САПР?**
- **6. Дайте определение логического элемента.**
- **7. Дайте определение логического блока.**
- **8. Назовите основные установки графического редактора.**
- **9. Сигнальный ввод проекта в САПР.**
- **10. Особенности элементов ввода-вывода.**
- **11. Файлы проекта- основные типы и особенности.**

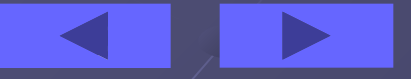

### Рекомендуемая литература

- **• Стешенко В.Б EDA (Электронное проектирование). Практика автоматизированного проектирования РЭУ. - М.: Изд. Нолидж., 2002 – 768 с.**
- **• П.Н Бибило Основы языка VHDL.- М.: Солон Р, 2000.**
- **• Комолов Д. А., Мяльк Р. А. И др. Системы автоматизированного проектирования фирмы MAX+plusII QuartusII. Короткое описание и самоучитель.- М.: ИП Радиософт, 2002. - 352 с.**
- **• Стешенко В.Б. ПЛИС фирмы«ALTERA»: Элементная база, система проектирования и языки описания аппаратуры. - М.: Издательский дом «Додэка», 2002. - 576 с.**
- **• Соловьев В.В. Проектирование цифровых систем на основе ПЛИС. - М.: Горячая линия, 2001-636с.**
- **• Расчет элементов цифровых устройств. Под ред. Преснякова.**
- **• Презентация «ПЛИС. Практическое занятие №1- №4».- Каф МЭПУ, А.В. Бородин, В.П. Карнаушенко.**

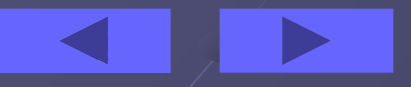